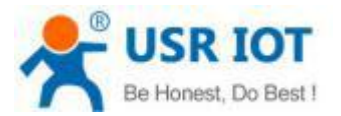

### **Quick Start Guide**

### **Ethernet TO RS232/422/485 Serial Converter MODEL USR-TCP232-306**

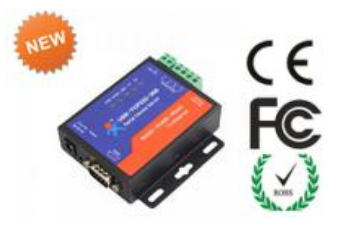

## *1.* **Hardware Installation**

- Use a standard Ethernet cable to connect the USR- TCP232-306 to an Ethernet router or connect it directly to a PC.
- RS-232/422/485 can connect with a PC or other serial port device by serial cables

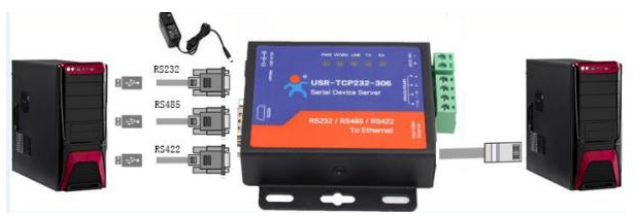

# *2.***Serial Port**

#### **RS-232 DB9 Male Port**

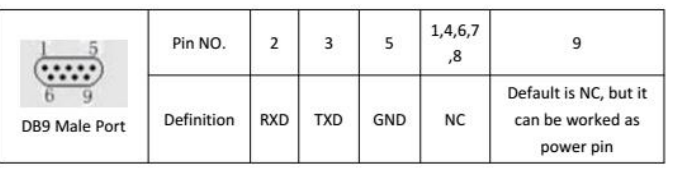

#### **RS-485: A/B; RS 422: T+/T-/R+R-**

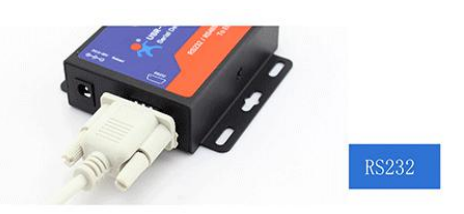

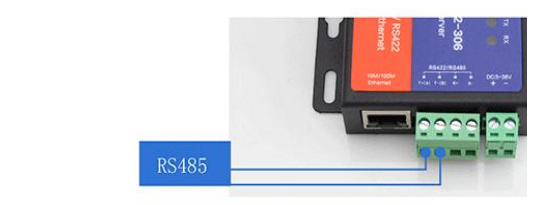

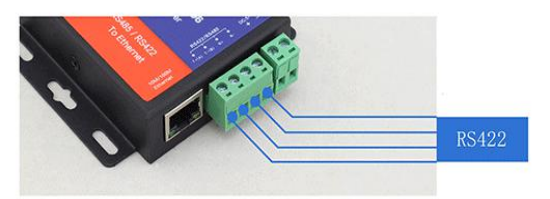

# *3.* **Software Installation**

 Download Setup/Test program from Install Virtual COM software- VCOM [http://www.usriot.com/p/serial-device-servers-rs232-rs485](http://www.usriot.com/p/serial-device-servers-rs232-rs485-rs422-to-ethernet/) [rs422-to-ethernet/](http://www.usriot.com/p/serial-device-servers-rs232-rs485-rs422-to-ethernet/)

Note: Be sure you have administrative rights and disable any firewalls/anti-virus software when install software.

## *4.* **Configure USR-TCP232-306**

■ Assign a static IP address to your computer in the

**192.168.0.2 to 192.168.0.254** range. Mask **255.255.255.0.**

This is necessary to ensure that your computer can

communicate with your USR-TCP232-306.

■ The **default IP address is 192.168.0.7** Open your web browser and enter this IP to connect with 306 for configure

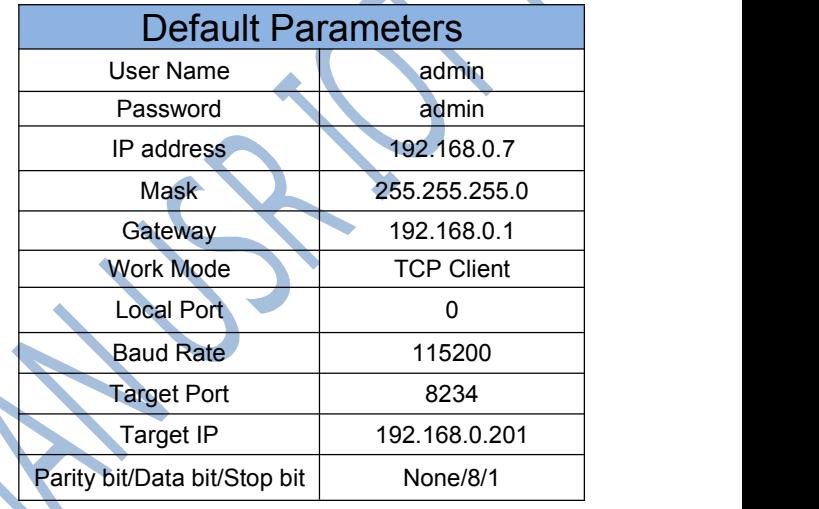

**[ww.usriot.com](http://www.usriot.com) sales@usriot.com**